#### **1.1 Inserire in Geo+ una nanoSIM**

(non inclusa nella fornitura)

Prima di inserire la SIM verificare che la richiesta del codice PIN sia disattivata. Aprire il dispositivo svitando le viti che chiudono lo sportello posteriore, inserire la nano SIM nell'apposito alloggiamento e riavvitare le viti. Caricare la batteria per almeno 8 ore.

**1.2 Modificare l'impostazione oraria**

#### **Inviare un SMS al numero telefonico della SIM inserita in Geo+ con il testo:**

TZ+01 (per l'utilizzo dell'ora solare, orario invernale) oppure TZ+02 (per l'utilizzo dell'ora legale orario estivo)

#### **1.3 Programmazione del primo numero di emergenza**

**Inviare un SMS al numero telefonico della SIM inserita in Geo+ con il testo**: A1,1,1,nnnnnnnnnn

(dove nnnnnnnnnn è il primo numero che Geo+ chiamerà in caso di eemergenza);

SMS ricevuto se configurato correttamente: Impostazione numero di emergenza 1 OK!

#### **1.4 Programmazione dei successivi numeri di emergenza (DAL SECONDO AL DECIMO)**

**Inviare un SMS al numero telefonico della SIM inserita in Geo+ con il testo: A2,1,1,nnnnnnnnnn** (dove nnnnnnnnnn è il numero che Geo+ chiamerà in caso di eemergenza);

# **Proseguire nella configurazione dei numeri successivi sostituendo il comando A2 con A3, A4, A5, A6, A7, A8, A9, A10**

SMS ricevuto se configurato correttamente: Impostazione numero di emergenza X OK!

# **1.5 Chiedere a Geo+ la posizione corrente in formato Google Maps**

#### **Inviare un SMS al numero telefonico della SIM inserita in Geo+ con il testo: LOC**

Geo+ risponderà con il messaggio indicando data, ora e posizione.

#### **Cliccando sul link di google si aprirà la mappa con la localizzazione geografica di Geo+**

#### **1.6 Abilitare le numerazioni che possono chiamare Geo+**

Geo+ può ricevere chiamate dai soli numeri di emergenza oppure da qualsiasi numerazione Per permettere le chiamate a Geo+ ai soli numeri di emergenza configurati

# **Inviare un SMS al numero telefonico della SIM inserita in Geo+ con il testo: callin1** Per permettere le chiamate a Geo+ a tutti i numeri telefonici

#### **Inviare un SMS al numero telefonico della SIM inserita in Geo+ con il testo: callin0**

## **1.7 Allarme caduta**

Geo+ è già preconfigurato con allarme caduta attivo Per eliminare l'allarme automatico di caduta:

## **Inviare un SMS al numero telefonico della SIM inserita in Geo+ con il testo: FL0**

N.B.: tra una chiamata e la successiva ci sarà un ritardo di 10 secondi, durante il quale potrai interrompere *la sequenza o annullare l'allarme semplicemente premendo il pulsante SOS. Anche i contatti che ricevono le chiamate di emergenza possono interrompere la sequenza di allarme, rispondendo alla chiamata e poi premendo '1' sul tastierino numerico del proprio telefono cellulare o smartphone.*

*VEBIRO Srlcr non è in alcun modo responsabile per qualsiasi costo addebitatovi dagli operatori telefonici relativamente all'utilizzo della scheda SIM utilizzata da Geo+, sia per errate configurazioni che per problematiche tecniche e di qualsiasi altra natura.*

Per problematiche di natura tecnica siete pregati di inviare un'email all'indirizzo: ict@vebiro.eu

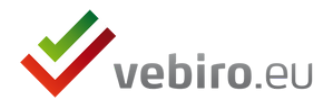